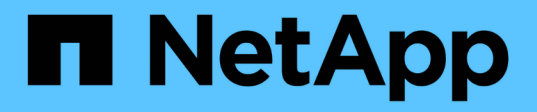

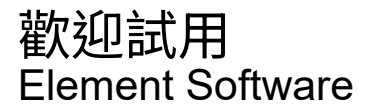

NetApp January 15, 2024

This PDF was generated from https://docs.netapp.com/zh-tw/element-software-123/try/task\_use\_demonode.html on January 15, 2024. Always check docs.netapp.com for the latest.

# 目錄

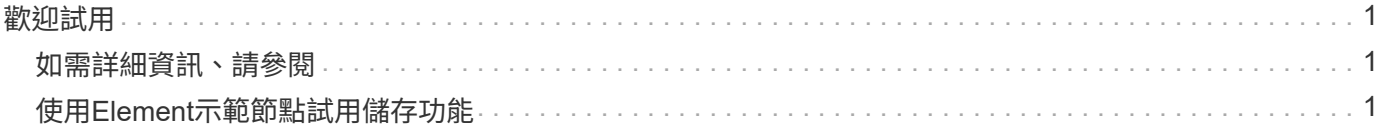

# <span id="page-2-0"></span>歡迎試用

深入瞭解協助您開始使用Element軟體的資源與工具。

- ["](https://handsonlabs.netapp.com/lab/elementsw)[隨需實驗室的私有雲端儲存靈活度與元素\(需登入\)](https://handsonlabs.netapp.com/lab/elementsw)["](https://handsonlabs.netapp.com/lab/elementsw):本實驗介紹的概念包括無限制橫向擴充、保證工作 負載效能、以及適用於執行Element軟體之儲存系統的儲存基礎架構自動化。
- ["](#page-2-2)[使用](#page-2-2)[Element](#page-2-2)[示範節點試用儲存功能](#page-2-2)["](#page-2-2):Element示範節點是Element軟體的VMware虛擬機器版本、可讓您輕 鬆展示NetApp HCI 許多VMware及SolidFire VMware產品的主要儲存功能。

# <span id="page-2-1"></span>如需詳細資訊、請參閱

• ["](https://docs.netapp.com/us-en/element-software/index.html)[零件與元件軟體文件](https://docs.netapp.com/us-en/element-software/index.html)[SolidFire"](https://docs.netapp.com/us-en/element-software/index.html)

# <span id="page-2-2"></span>使用**Element**示範節點試用儲存功能

["Element](https://mysupport.netapp.com/site/tools/tool-eula/element-demonode/download)[示範節點](https://mysupport.netapp.com/site/tools/tool-eula/element-demonode/download)["](https://mysupport.netapp.com/site/tools/tool-eula/element-demonode/download) 是Element軟體的VMware虛擬機器 (VM) 版本、可讓您輕鬆展 示NetApp HCI 許多VMware及SolidFire VMware產品的主要儲存功能。示範節點可讓開發 人員針對Element API進行程式碼編寫、而無需實體硬體。它封裝成OVA檔案、可輕鬆部 署VMware。

# 支援的功能:

Element示範節點僅供示範與開發工具使用。使用示範節點之前、請注意下列功能限制:

- Element示範節點不支援叢集。它只能作為單節點叢集運作。
- 它不支援元素升級。若要示範更新版本的Element、您應該安裝新的示範節點VM。
- 這並不是為了展現儲存效能。在展示節點上觀察到的效能、並不代表實體叢集的效能。
- 您無法將示範節點新增至NetApp HCI 不執行功能的叢SolidFire 集或不執行功能的叢集。
- 不支援VRF VLAN(支援標準標記的VLAN)。
- 不支援多磁碟機分片服務(MDSS)。
- 只有VMFS資料存放區才支援Element示範節點。不支援VVols。
- 硬體型組態和監控功能無法搭配示範節點使用。
- 每個Volume最多可支援10個快照。
- 每個節點/叢集最多可支援20個帳戶。
- 每個帳戶最多可支援100個磁碟區。
- 每個帳戶最多可支援200個vVols。
- 它最多支援100 GiB的Volume大小。
- 支援持續叢集限制3000 IOPS。

 $\left( \begin{array}{c} 1 \end{array} \right)$ 

所有其他元素軟體限制均適用。如需詳細資料、請參閱最新的Element軟體版本資訊。

## **VM**需求

- 240 GB總容量(VM的虛擬磁碟大小和數量無法變更。透過Hypervisor提供的任何其他儲存設備、都會被來 賓作業系統忽略。)
- 60 GB根磁碟
- 完整配置/迫切歸零(一個30 GB中繼資料磁碟機或三個50 GB區塊磁碟機)或精簡配置/迫切歸零(建議)( 一個30 GB中繼資料磁碟機或三個50 GB區塊磁碟機)
- 兩個vCPU(完全保留)
- 16-GB RAM (完全保留)
- 適用於所有磁碟的單一HBA、LSI Logic平行
- 兩個vNIC、都是vmxnet3(一個管理、一個儲存設備)

## 主機需求

- ESXi 6.0或6.5適用於Element示範節點11.7 VM
- ESXi 6.5適用於Element示範節點12和12、2 VM
- 適用於Element示範節點123 VM的ESXi 6.7和7.0
- 多核心64位元Intel®架構

# 下載**Element**示範節點

Element示範節點軟體是一組VMware檔案、已封裝在.ova檔案中。

# 在**VMware ESXi**上安裝**Element**示範節點

在VMware ESXi上安裝Element示範節點涉及下列工作:

- [設定網路介面]
- [在](#page-3-0)[ESXi](#page-3-0)[伺](#page-3-0)[服器上登](#page-3-0)[錄](#page-3-0)[展示節點](#page-3-0)
- [在](#page-4-0)[ESXi](#page-4-0)[伺](#page-4-0)[服器上](#page-4-0)[啟](#page-4-0)[動展示節點](#page-4-0)

### 設定網路介面

Element示範節點需要兩個獨立的虛擬機器網路。其中一種是儲存流量、另一種是管理流量。您應該設定儲存網 路以支援巨型框架。

### <span id="page-3-0"></span>在**ESXi**伺服器上登錄展示節點

若要在ESXi伺服器上登錄Element示範節點、您應該使用vSphere Client來部署示範節點.ova檔案。

#### 步驟

- 1. 登入vSphere Client、然後從詳細目錄面板中選取ESXi主機。
- 2. 選取\*檔案\*>\*部署OVF範本\*。

部署OVF範本精靈隨即啟動。

- 3. 在「選取範本」頁面上、瀏覽至您下載的OVA檔案、然後選取「開啟」。
- 4. 選擇\*下一步\*。
- 5. 在「名稱與位置」頁面上、指定已部署範本的名稱與位置、然後選取\*「下一步\*」。
- 6. 在\*選取資源\*頁面上、瀏覽至您要執行範本的位置、然後選取\*下一步\*。
- 7. 驗證詳細資料、然後選取\*下一步\*。
- 8. 在Select storage(選擇儲存設備)頁面上、選取您要儲存虛擬機器檔案的位置、然後選取\* Next\*(下一步\* )。
- 9. 在「選取網路」頁面上、將OVA檔案中使用的網路對應至庫存中的兩個獨立虛擬機器網路、然後選取\*「下 一步\*」。
- 10. 在「準備完成」頁面上、確認您正在建立的虛擬機器詳細資料、然後選取「完成」。

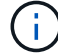

示範節點部署可能需要幾分鐘的時間才能完成。

#### <span id="page-4-0"></span>在**ESXi**伺服器上啟動展示節點

您應該啟動示範節點VM、以便透過VMware ESXi主控台存取元素。

#### 步驟

- 1. 在vSphere Client中、選取您所建立的示範節點VM。
- 2. 選取\*摘要\*索引標籤以檢視此VM的詳細資料。
- 3. 選擇\* Power On\*(開機\*)以啟動VM。
- 4. 選擇\* Launch Web Console (啟動網路主控台) \*。
- 5. 使用TUI來設定示範節點。如需詳細資訊、請參閱 ["](https://docs.netapp.com/zh-tw/element-software-123/setup/concept_setup_configure_a_storage_node.html)[設](https://docs.netapp.com/zh-tw/element-software-123/setup/concept_setup_configure_a_storage_node.html)[定](https://docs.netapp.com/zh-tw/element-software-123/setup/concept_setup_configure_a_storage_node.html)[儲存節點](https://docs.netapp.com/zh-tw/element-software-123/setup/concept_setup_configure_a_storage_node.html)["](https://docs.netapp.com/zh-tw/element-software-123/setup/concept_setup_configure_a_storage_node.html)。

### 如何取得支援

Element示範節點是以盡力服務的志工為基礎提供。如需支援、請將您的問題張貼至 ["Element](https://community.netapp.com/t5/Simulator-Discussions/bd-p/simulator-discussions)[示範節點](https://community.netapp.com/t5/Simulator-Discussions/bd-p/simulator-discussions)[論壇](https://community.netapp.com/t5/Simulator-Discussions/bd-p/simulator-discussions)["](https://community.netapp.com/t5/Simulator-Discussions/bd-p/simulator-discussions)。

如需詳細資訊、請參閱

- ["](https://docs.netapp.com/us-en/element-software/index.html)[零件與元件軟體文件](https://docs.netapp.com/us-en/element-software/index.html)[SolidFire"](https://docs.netapp.com/us-en/element-software/index.html)
- ["Element](https://mysupport.netapp.com/site/tools/tool-eula/element-demonode/download)[示範節點下載](https://mysupport.netapp.com/site/tools/tool-eula/element-demonode/download)[頁面](https://mysupport.netapp.com/site/tools/tool-eula/element-demonode/download)[\(需登入\)](https://mysupport.netapp.com/site/tools/tool-eula/element-demonode/download)["](https://mysupport.netapp.com/site/tools/tool-eula/element-demonode/download)

#### 版權資訊

Copyright © 2024 NetApp, Inc. 版權所有。台灣印製。非經版權所有人事先書面同意,不得將本受版權保護文件 的任何部分以任何形式或任何方法(圖形、電子或機械)重製,包括影印、錄影、錄音或儲存至電子檢索系統 中。

由 NetApp 版權資料衍伸之軟體必須遵守下列授權和免責聲明:

此軟體以 NETAPP「原樣」提供,不含任何明示或暗示的擔保,包括但不限於有關適售性或特定目的適用性之 擔保,特此聲明。於任何情況下,就任何已造成或基於任何理論上責任之直接性、間接性、附隨性、特殊性、懲 罰性或衍生性損害(包括但不限於替代商品或服務之採購;使用、資料或利潤上的損失;或企業營運中斷),無 論是在使用此軟體時以任何方式所產生的契約、嚴格責任或侵權行為(包括疏忽或其他)等方面,NetApp 概不 負責,即使已被告知有前述損害存在之可能性亦然。

NetApp 保留隨時變更本文所述之任何產品的權利,恕不另行通知。NetApp 不承擔因使用本文所述之產品而產 生的責任或義務,除非明確經過 NetApp 書面同意。使用或購買此產品並不會在依據任何專利權、商標權或任何 其他 NetApp 智慧財產權的情況下轉讓授權。

本手冊所述之產品受到一項(含)以上的美國專利、國外專利或申請中專利所保障。

有限權利說明:政府機關的使用、複製或公開揭露須受 DFARS 252.227-7013(2014 年 2 月)和 FAR 52.227-19(2007 年 12 月)中的「技術資料權利 - 非商業項目」條款 (b)(3) 小段所述之限制。

此處所含屬於商業產品和 / 或商業服務(如 FAR 2.101 所定義)的資料均為 NetApp, Inc. 所有。根據本協議提 供的所有 NetApp 技術資料和電腦軟體皆屬於商業性質,並且完全由私人出資開發。 美國政府對於該資料具有 非專屬、非轉讓、非轉授權、全球性、有限且不可撤銷的使用權限,僅限於美國政府為傳輸此資料所訂合約所允 許之範圍,並基於履行該合約之目的方可使用。除非本文另有規定,否則未經 NetApp Inc. 事前書面許可,不得 逕行使用、揭露、重製、修改、履行或展示該資料。美國政府授予國防部之許可權利,僅適用於 DFARS 條款 252.227-7015(b) (2014年2月) 所述權利。

商標資訊

NETAPP、NETAPP 標誌及 <http://www.netapp.com/TM> 所列之標章均為 NetApp, Inc. 的商標。文中所涉及的所 有其他公司或產品名稱,均為其各自所有者的商標,不得侵犯。